# **Fernleihen aufgeben an der Hochschulbibliothek**

## Anleitung zur Nutzung der Hochschulbibliothek

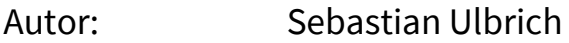

E-Mail: infofit@hnee.de

Sebastian.Ulbrich@hnee.de

Version: vollst. überarb. Fassung, März 2024

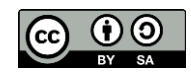

Dieses Werk wird unter den Bedingungen der Creative Commons Lizenz (CC BY-SA 4.0) *Namensnennung – Weitergabe unter gleichen Bedingungen 4.0 International* zur Verfügung gestellt.

(https://creativecommons.org/licenses/by-nd/4.0/deed.de)

 $1 - 52 - 57 - 77$ 

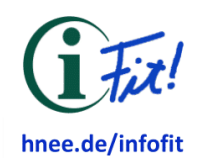

## **Bedingungen**

Wenn Sie ein Werk benötigen, welches sich nicht im Bestand der Hochschulbibliothek befindet, so können Sie sich diesen Titel per Fernleihe in die Hochschulbibliothek liefern lassen. Dabei erhalten Sie Ihr gewünschtes Medium von einer anderen Bibliothek entweder vollständig in Buch- oder Heftform oder aber als Teilkopie. Dieser Service kostet pauschal 1,50 € pro Auftrag. Weitere Kosten können zusätzlich entstehen, über welche Sie allerdings bestimmen können.

## **Fernleihe bestellen**

#### Das KOBV-Portal

Die Hochschulbibliothek ist Mitglied im Kooperativen Bibliotheksverband Berlin-Brandenburg (KOBV), über welchen all unsere Fernleihanfragen gestellt und bearbeitet werden. Das bedeutet, dass Fernleihen über die KOBV-Webseite aufgegeben werden, dem s.g. KOBV-Portal *https://portal.kobv.de*:

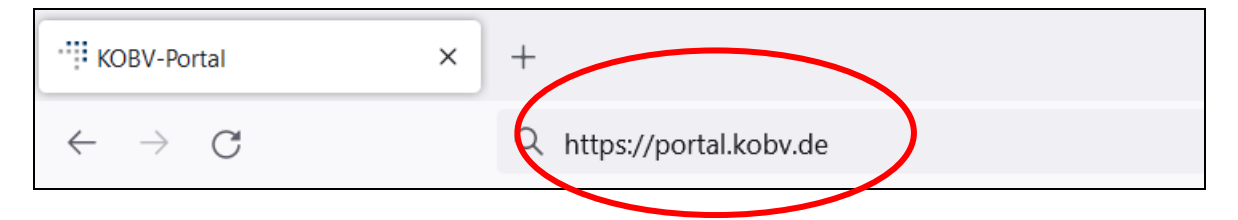

Damit nicht nur regional, sondern deutschlandweit nach Literatur aus Bibliotheken gesucht werden kann, wählen Sie auf der rechten Seite als Datenbank "Fernleihindex" aus.

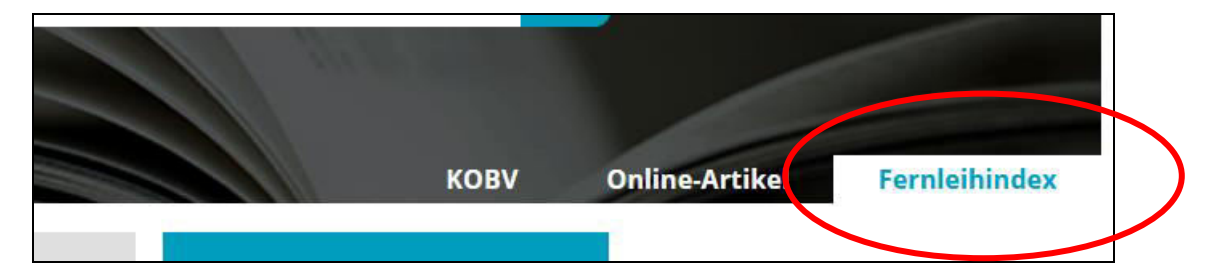

Nun können Sie mithilfe der einfachen oder erweiterten Suche nach Literatur suchen. Das Auflisten der Treffer kann jedoch einige Sekunden dauern, da hier die Bestände von über 1500 Bibliotheken abgesucht werden. Mithilfe von Filtern auf der linken Seite der Ergebnisseite können die Ergebnisse im Nachhinein noch angepasst werden.

Ist das gewünschte Werk unter den Ergebnissen, so ist auf der rechten Seite des Titels bereits ersichtlich, ob das Werk per Fernleihe bestellbar ist. Wenn der Button "Fernleihwunsch" vorhanden ist und Sie sich sicher sind, dass es sich auch um den von Ihnen gewünschten Titel handelt, so klicken Sie auf "Fernleihwunsch".

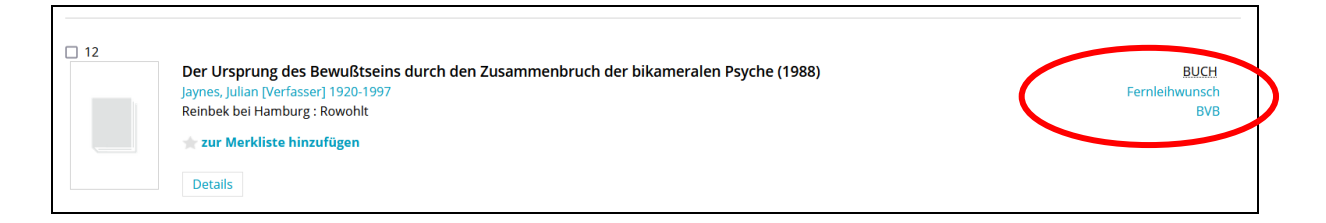

Log-In

Im nächsten Schritt müssen Sie sich als HNEE-angehörig authentifizieren.

Benutzungsnummer und Passwort:

**Studierende** benutzen hierfür Ihre allgemeinen HNE-Zugangsdaten, bestehend aus ID und Passwort, mit denen Sie sich auch auf den weiteren Plattformen der Hochschule anmelden.

**Mitarbeitende und Externe** nutzen bitte die Nummer, die auf dem Bibliotheksausweis zu finden ist. Das Passwort ist standardmäßig Ihr Geburtsdatum in vierstelliger Form (ttmm).

Heimatbibliothek:

Wählen Sie "Eberswalde HNE" aus.

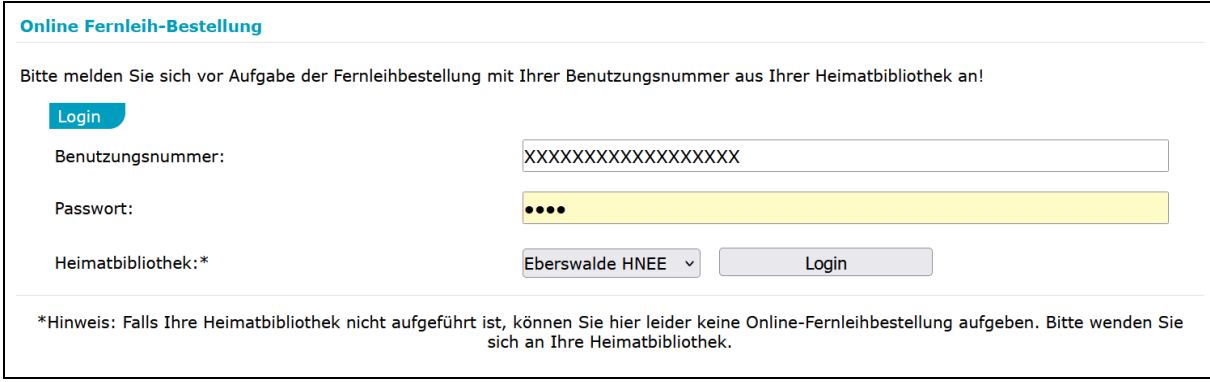

HINWEIS: Falls Sie Probleme mit dem Log-In haben sollten, so kontaktieren Sie bitte ausschließlich die Hochschulbibliothek der HNEE.

#### Überprüfung der bibliographischen Daten

Unter "Bestellform" können Sie entscheiden, ob Sie das Medium in einem physischen Format als ganzes Buch oder als Zeitschrift ("Ausleihe eines Mediums") oder als Ausdruck ausgewählter Seiten aus einem Buch ("Kopie aus einer Monografie") erhalten möchten.

Die Auflistung darunter dient der erneuten Kontrolle, ob es sich wirklich um das von Ihnen gewünschte Werk handelt. Bitte prüfen Sie sorgfältig, ob es Übereinstimmungen oder

Abweichungen gibt. Eine Reklamation bei Lieferung eines nicht gewünschten Werkes ist nicht möglich.

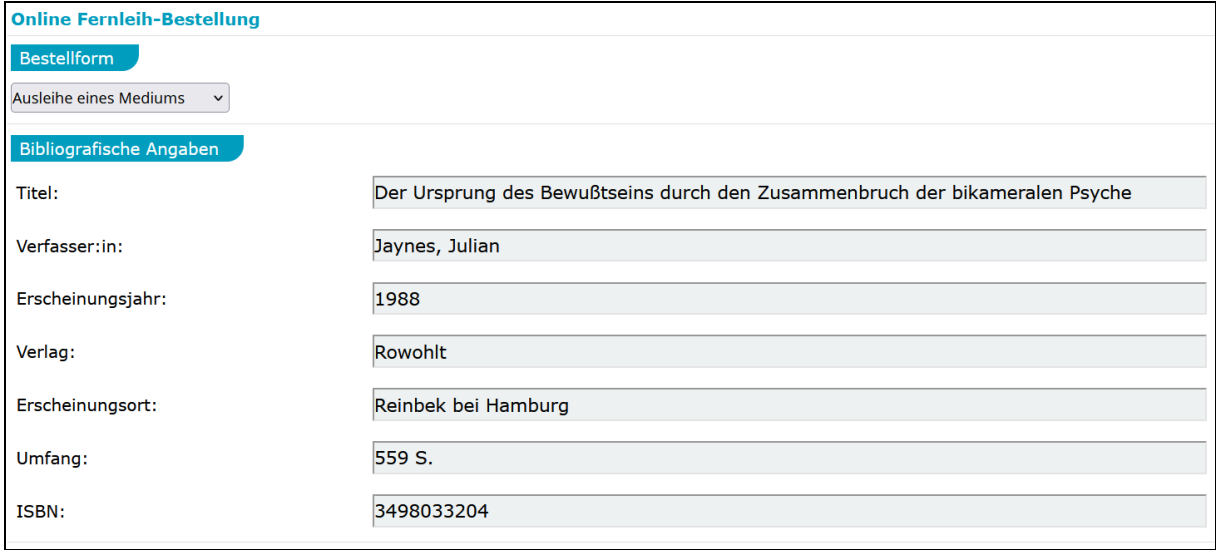

#### Nicht-kommerzielle Nutzung

Bitte stimmen Sie zu, dass Sie das zu liefernde Werk ausschließlich für die nichtkommerziellen Nutzung bestellen.

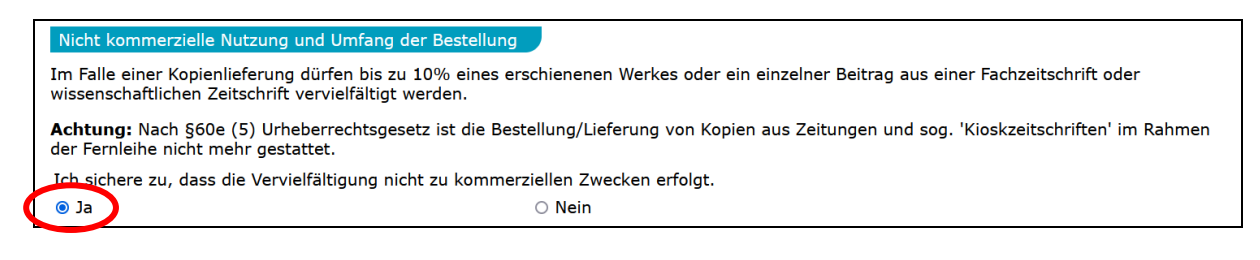

#### Kosten und Fristen

Sie können Angaben zu maximalen Gebühren oder zu Zeitfenstern der Bestellung machen.

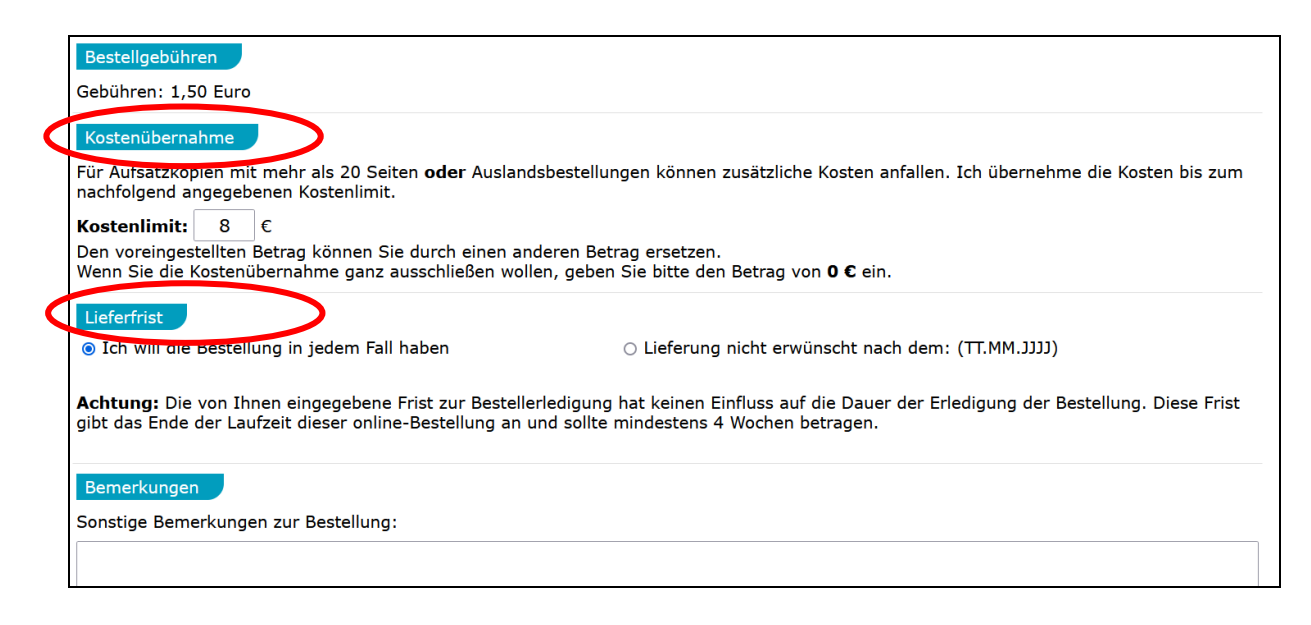

#### Überprüfen und bestätigen

Im letzten Schritt bekommen Sie eine Gesamtübersicht und die Möglichkeit, die Bestellung kostenpflichtig zu bestätigen und damit abzuschließen.

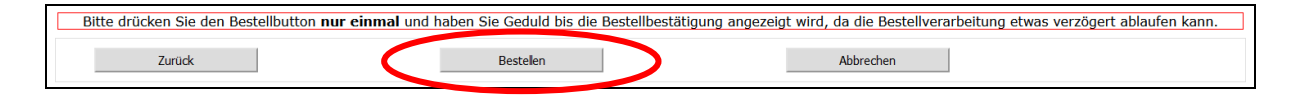

## **Fernleihe in der Hochschulbibliothek abholen**

Ihre Fernleihbestellung erscheint bald nach der Aufgabe in Ihrem Bibliothekskonto als offene Bestellung. Ebenso ist bereits die Pauschalgebühr von 1,50 € ersichtlich.

Sobald Ihre Fernleihbestellung eingetroffen und für Sie bereitgestellt ist, versenden wir eine E-Mail an Sie mit der Benachrichtigung zur Abholung. Bitte bringen Sie zur Abholung die dann jeweils zu entrichtenden 1,50 € (möglichst passend) mit. Nach der Bezahlung bekommen Sie das Medium dann ausgehändigt.

ACHTUNG: Im Medium befindet sich ein gelbes Papier mit einer Nummer. Dies ist ein loser Datenträger und dient der Identifikation der Fernleihe in unserem System. Der Datenträger muss mit dem Medium zusammen wieder abgegeben werden.

HINWEIS: Bei schützenswerten Medien kann es vorkommen, dass eine Fernleihe nicht mit nach Hause genommen werden darf. In diesem Fall können Sie nur innerhalb der Hochschulbibliothek mit dem Werk arbeiten.

## **Leihfrist verlängern**

Die Leihfrist wird von der besitzenden Bibliothek festgelegt und nicht von der Hochschulbibliothek der HNEE. Dennoch ist es oftmals möglich, Fernleihen zu verlängern. Bei einem Verlängerungswusch kontaktieren Sie bitte das Bibliothekspersonal der Hochschulbibliothek; wir setzen uns dann mit der besitzenden Bibliothek in Kontakt. Dies kann allerdings einige Tage in Anspruch nehmen. Bitte informieren Sie uns demnach rechtzeitig im Vorfeld über Ihren Verlängerungswusch. Verlängerungen sind kostenfrei.

## **Abgabe**

Die Abgabe einer Fernleihe erfolgt ausschließlich an der Theke der Hochschulbibliothek. Für die Rückgabe wird außerdem der gelbe Datenträger benötigt. Ein Verlust des Datenträgers ist mit einer Verlustgebühr belegt.